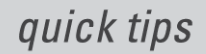

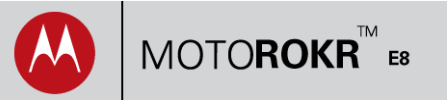

## 1. **To store a phone number:**

In the home screen, enter number > **Save**. Enter contact name. Select **Save to SIM Card** to store contact on your SIM card (in addition to on your phone) > **Save**. To add a second phone number: **Contacts** > *name* > **Options** > **Edit.** Enter number and press **Done > Save.**

2. **To assign a ringtone or song to a contact:** Select **Contacts** <sup>&</sup>gt;*name* > **Options** <sup>&</sup>gt;**Edit**.

Press X twice > **Ring ID**. Select tone or song > **Save**.

3. **To change alert style:**

In the home screen: **Shortcuts** <sup>&</sup>gt;**Change Alert Style**. **Shortcut:** In the home screen, press and hold **#** to set **vibrate only**.

## 4. **To send, read, and reply to a text message:**

**Send:** Select **Messages** <sup>&</sup>gt;**Create Message**. Enter message > **Send to** <sup>&</sup>gt;*name* > **Send**. Press **#** to change text mode: word, letter, number, or symbol. To add a picture, sound, or other item, press **Options** <sup>&</sup>gt;**Insert**. **Read:** When a message arrives, press **View**. **Reply:** Press **Options** <sup>&</sup>gt;**Reply**.

5. **To see missed calls:** Select **Recent Calls**, then press **>** three times. **Shortcut:** If available, press **Recent Calls** on home screen.

## 6. **To set calendar events/alarm:**

Select **Office Tools** > **Calendar > Options > Create Event.** Enter details > **Save**. Select **Office Tools** <sup>&</sup>gt;**Alarm Clock**. Set alarm details > **Save**.

7. **To voice dial:**

Press and hold  $\odot$ . The phone prompts you and plays a tone. Then say a name in your contact list.

8. **To drag and drop music, photos, and videos between your PC and phone:**

Select **Settings** (or **Office Tools** <sup>&</sup>gt;**Settings**) > **Connections** <sup>&</sup>gt;**USB Setting** <sup>&</sup>gt;**Memory Card**. Connect the USB cable to phone and PC. Open phone or memory card removable disk (PC: My Computer; Mac: desktop). Drag and drop files between PC and phone or memory card. When finished, safely disconnect disk (PC: use Safely Remove Hardware; Mac: drag removable disk to trash). Unplug USB cable.

## 9. **To launch the browser and Google search:**

Select Web Access > Browser. Use navigation keys to scroll through web pages and  $\cdot \cdot$  to select. In browser, select **Options > My Bookmarks > Google**. Select the Google text window, enter search topic, and select **Search**.

10. **To check email:**

Select **Web Access** <sup>&</sup>gt;**Browser** <sup>&</sup>gt;**Go to Page**. Enter URL for your web-based email account and press **Go**.